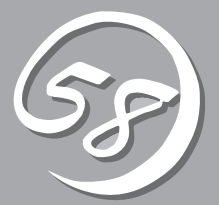

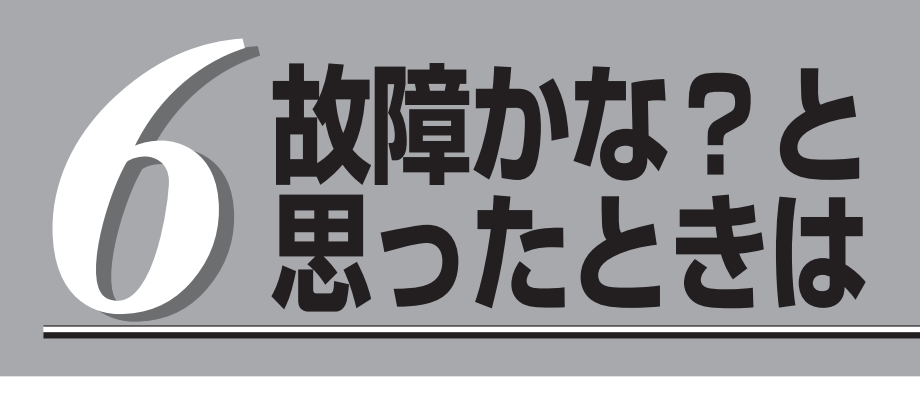

OSを動作させるために必要なファイルが破損した場合の対処方法を始め、本装置に障害が発生した際の 対処方法について説明しています。

## **システムの修復**

サービスコンソールの修復は、fsckを試みてください。

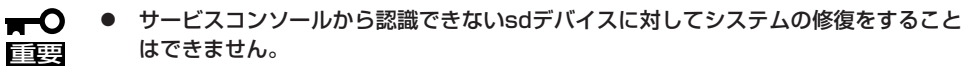

ⓦ この設定を実行するには、root権限のあるユーザーでログインしなければなりません。

# fsck -C -pvf /dev/sd\* \*:デバイスID

また、ゲストOSの修復はそれぞれのOSに応じた修復手段を試みてください。

**トラブルシューティング**

装置に障害が発生した際の対処方法について説明します。

## **EXPRESSBUILDERについて**

EXPRESSBUILDERからExpress5800/ftサーバを起動できない場合は、次の点について確 認してください。

□ POSTの実行中に「EXPRESSBUILDER」DVDをセットし、再起動しましたか?

- → POSTを実行中に「EXPRESSBUILDER」DVDをセットし、再起動しないとエラー メッセージが表示されたり、OSが起動したりします。
- □ BIOSのセットアップを間違えていませんか?
	- → Express5800/ftサーバのBIOSセットアップユーティリティでブートデバイスの起動 順序を設定することができます。BIOSセットアップユーティリティで光ディスク ドライブが最初に起動するよう順序を変更してください。 <確認するメニュー:「Boot」>

EXPRESSBUILDER実行中、何らかの障害が発生すると、次のメッセージが表示されます。 エラーコードを記録して保守サービス会社に連絡してください。

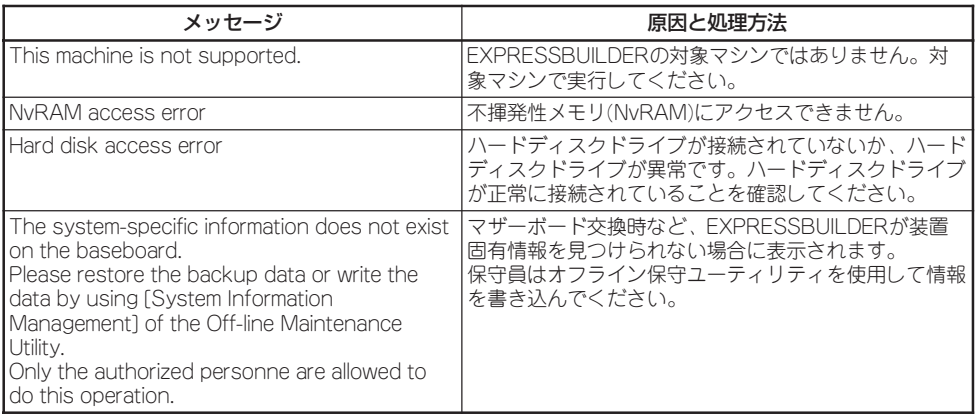

この他にもシステム診断を実行したときに障害を検出するとエラーメッセージが表示されま す。表示されたメッセージをメモし、保守サービス会社までご連絡ください。

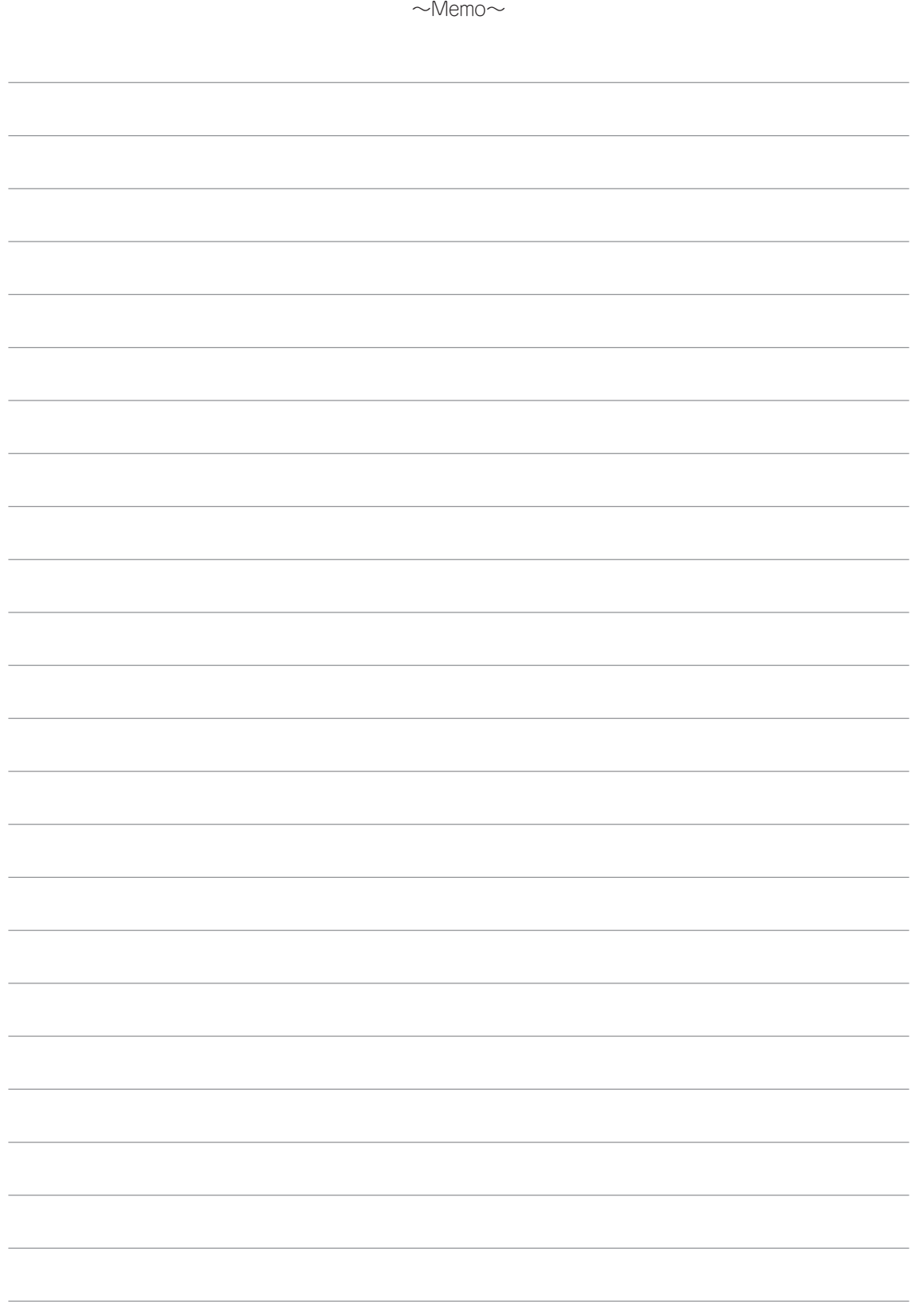